# **Spirit of Cadeau**

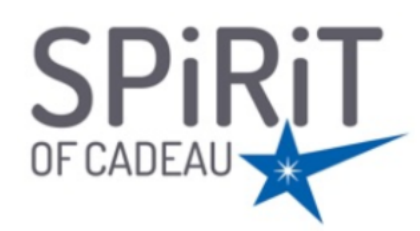

### **Contenu**

Plus d'information

[Comment intégrer le moyen de paiement ?](https://docs.monext.fr/pages/viewpage.action?pageId=747146187)

[Qu'est-ce que le paiement Spirit of Cadeau ?](#page-0-0) [Les fonctions disponibles](#page-0-1) [Quel est le parcours utilisateur ?](#page-0-2) [Quel est le reporting disponible ?](#page-2-0) [Pages associées](#page-2-1)

## <span id="page-0-0"></span>Qu'est-ce que le paiement Spirit of Cadeau ?

Cette carte de paiement de type Visa, à piste permet uniquement des autorisations de type systématique.

Le consommateur doit simplement rentrer le numéro de carte et le code secret à gratter sur la carte pour valider son paiement.

Il s'agit d'une carte anonyme. Son montant varie entre 20 et 250 euros. Une autre version de la carte : Cadeau Commun permet un montant compris entre 10 et 2 500 euros.

Toutes les cartes peuvent être utilisées en une ou plusieurs fois. Elles ne nécessitent aucune vérification sur le point de vente : ni saisie de code, ni vérification de la signature.

La carte cadeau a une durée de validité comprise entre 12 et 24 mois à compter de son activation.

## <span id="page-0-1"></span>Les fonctions disponibles

Payline autorise les fonctionnalités suivantes :

- les paiements à la commande ou à l'expédition ;
- l'annulation partielle et multiple ;
- le remboursement partiel ou total ;
- le paiement complémentaire avec les cartes bancaires CB/Visa/MasterCard ;

Ce moyen de paiement est disponible avec l'API WebPayment.

### **Traitement synchrone/asynchrone**

Le traitement du paiement est réalisé en mode synchrone. Le commerçant reçoit la réponse en temps réel.

## <span id="page-0-2"></span>Quel est le parcours utilisateur ?

L'expérience utilisateur d'un paiement se résume à :

- 1. Le consommateur valide sa commande sur votre site marchand .
- 2. Le consommateur sélectionne le moyen de paiement Spirit of Cadeau.
- 3. Il renseigne ses informations carte Spirit of cadeau.
- 4. Puis l'acheteur est redirigé sur le site marchand.

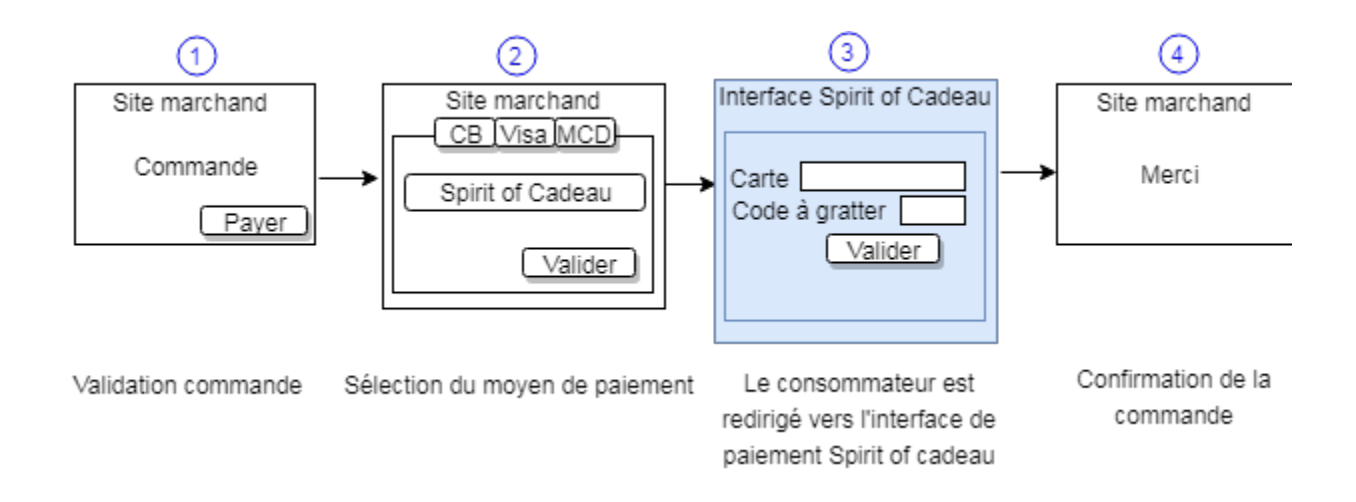

#### **Le parcours utilisateur d'un paiement web**

1. Sélectionner le moyen de paiement

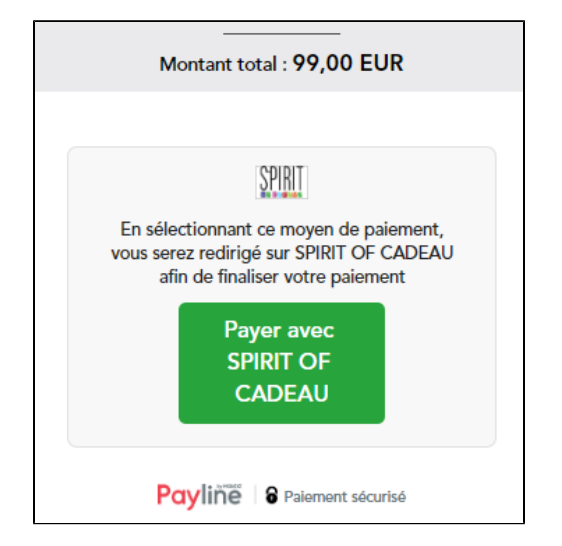

2. Renseigner les informations de paiement

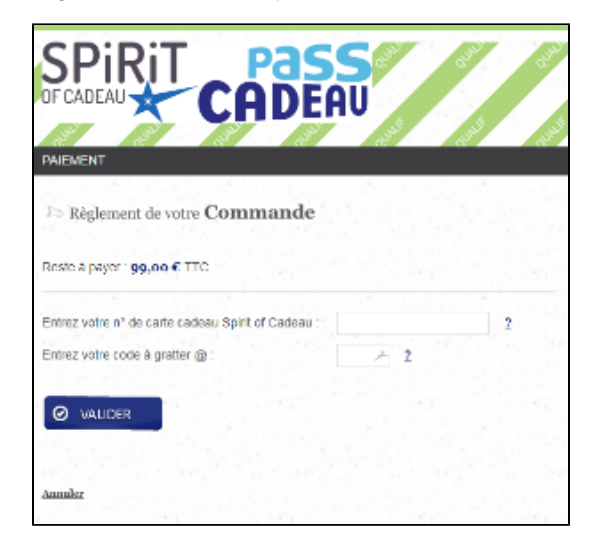

3. Validation de la commande

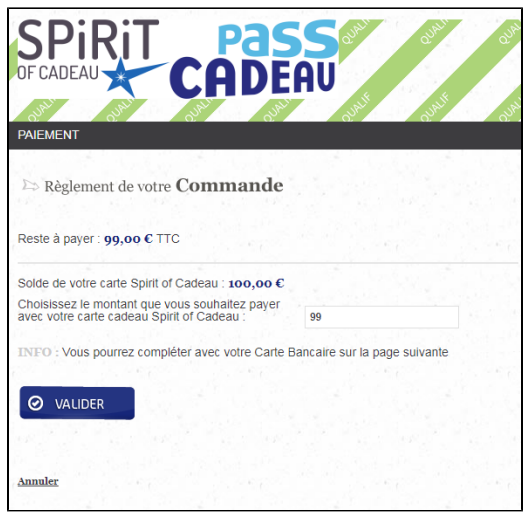

# <span id="page-2-0"></span>Quel est le reporting disponible ?

Les transactions apparaissent dans le backoffice Payline en temps réel et dans les fichiers de reporting suivants :

- Fichier des transactions.
- Fichier des paiements avec ou sans l'option réconciliation.
- Export CSV Manuel.
- Synthèse financière.

# <span id="page-2-1"></span>Pages associées

- [Bons d'achat](https://docs.monext.fr/display/DT/Bons+d%27achat)
- **[Cadhoc](https://docs.monext.fr/display/DT/Cadhoc)**
- [CADO Carte](https://docs.monext.fr/display/DT/CADO+Carte)
- [Carte Cadeau Carrefour](https://docs.monext.fr/display/DT/Carte+Cadeau+Carrefour)
- [Carte Cadeau Carrefour EPay](https://docs.monext.fr/display/DT/Carte+Cadeau+Carrefour+EPay)
- [Carte Cadeau E.Leclerc](https://docs.monext.fr/display/DT/Carte+Cadeau+E.Leclerc)
- [Carte Cadeau Oney](https://docs.monext.fr/display/DT/Carte+Cadeau+Oney)
- [Carte Cadeau Yves Rocher](https://docs.monext.fr/display/DT/Carte+Cadeau+Yves+Rocher)
- [Illicado](https://docs.monext.fr/display/DT/Illicado)
- [Neosurf](https://docs.monext.fr/display/DT/Neosurf)